# SmartWrite/SmartCalendar 手軽に書けるメモとメモと写真を見続けるカレンダー環境の提案

## 美崎薫

## アブストラクト

SmartWrite と SmartCalendar は、コンピュータに紙らしさを採り入れようとする試みである。紙と コンピュータの違いは、「保存」と「スクロール」操作にあると考えた。そこで SmartWrite では保存 を自動化して、紙の操作感を実現した。SmartCalendar は、スクロールせずに、SmartWrite のメモや 大量の写真をカレンダー型に提示したり、パイル状に積み上げて整理できる環境をめざした。これによ って、紙らしさをもったソフトを実現できた。なお、SmartWrite と SmartCalendar は、仕様と実装 を分離したため、複数の実装が現れる可能性がある。

We attempt to bring user friendliness of paper in computer. There is a big difference between paper and computer in saving operation and scrolling operation. SmartWrite enable to save automatically, its operation feeling is paper-like. SmartCalendar enables to show several files with calendar style. We can see lots of data files, such as memorandom made by SmartWrite, huge number of photos at a glance without scrolling. Also during execution of SmartCalendar, we can pile up files shown in the screen and organize them. These computer softwares have characteristic in having paper operation feeling. At making these two software, namely SmartWrite and SmartCalendar, we divided planing phase and programming phase. Then there is possiblity to appear sevral programs during SmartWrite and SmartCalendar execution.

1.はじめに

コンピュータがあふれるように使われるようになり、コンピュ ータを組み込んだ携帯電話、携帯音楽プレイヤー、デジタル家 電、デジタルカメラなどが身の回りに豊富に存在するようにな った21 世紀も、はや5年を過ぎた。

これほどコンピュータは豊富であるものの、身の回りを見回す と、まだ充分にコンピュータのパワーを活用できていないジャ ンルは少なからず存在する、と考えられる。

たとえば、アイデアをメモし、それを見る、という作業に関し ては、まだ依然として「紙」の手帖やノート、メモ帳などがコ ンピュータのヘビーユーザーたちのあいだでも、広く使われて いる。彼らの言い分は、「アイデアをすぐに図入りでメモをする ためには、電源を入れ、起動を待ち、バッテリーを気にしなが ら、文字ベースで使用するコンピュータは適していない」とい うことにある。

ハードウェアの制約はともあれ、コンピュータはGUI が主流 になってきているが、ちょっとしたメモを気軽に描けるような 環境は、まだ充分に成熟しているとは言い難い。

身の回りを見回すと、壁にかかっている豊富なデザインのカレ ンダーも、コンピュータのなかでうまく再現できているように は感じられない。むろん、「紙」や「カレンダー」に対して抱く イメージは、人の数だけ存在するだろうから、すでにコンピュ ータの中にある「紙」ソフトや、「カレンダー」のソフトで、充 分に足りているという向きもあるかもしれないが、少なくとも 筆者には「なにか違う」と感じられたのである。

#### 2.関連研究/既存ソフト

紙タイプのソフトというとき、紙のどの特徴を切り出すかで、 いろいろな形を見つけることができる。

ひとつは、手書きのメモを取れることを紙と位置づけたソフト である。このジャンルでは、タブレットPCに向けて開発された マイクロソフトのOneNote1を筆頭に、ソニーのVAIO Uに搭載 されているPlussoftのPenPlus2などが挙げられる。画面タッチ 式のPDAには必須の機能として考えられている。文字の入力は 紙を模して、電子ペン、タッチペン、タブレットなどを用いて 行うことが多い。

画面に描ける点では、付箋紙ソフト3なども、紙の特徴的な機 能を実装したソフトと位置づけることができるだろう。

紙のノートのようにシンプルに、たとえば過度の文字の装飾機 能などをのぞいて作られたソフトを紙と位置づける場合もある。 こちらは、文字の入力はキーボードから行うが、あらかじめ書 式が決められているなど、ワードプロセッサの専用ソフトより も、文字を入力することに比較的注力するところを特徴とする。 別の切り口で、「紙のように書いたら保存する必要がないソフ ト」を紙の特徴と位置づけることもできる。暦本の

「Time-Machine Computing」<sup>45</sup>は、保存不要の環境という点 では、紙を模しているともいえる。永田の「紙」6も、保存操 作を必要としない点で、紙を模したソフトといえる。

ページイメージをもっていることを紙と呼ぶ場合もある。加藤 の「ぱらぱらウィンドウ」7や神原の「ちらりウィンドウ」8は ウィンドウを紙に見立ててめくることを想定しており、紙のよ うな操作感を実現している。

机の上でじっさいの紙やオブジェクトを扱うことで紙らしさ を実現する環境を「紙」を再現する方法と位置づけることもで きる。麿本の「DataDesk」9や小池の「エンハンストデスク」 <sup>10</sup>は、机の上に紙をモチーフとしてコンピュータの画面を投影 する点で、紙の操作感を再現した環境と呼ぶこともできるだろ う。直接紙じたいを操作インターフェースとして使用する増井、 椎尾、福地の「紙GUIによる情報家電制御」11もある。

紙=書籍と考えれば、各種電子ペーパー12が紙として位置づけ られるのだろうし、画面上にスキャンした紙を表示する点では、 MangaMeeya13のように、2 ページ単位で見開きで紙を表示す

るソフトは、見た目ではほとんど紙(書籍)そのものに見える。 より将来には、紙のように砂消しで消したり、紙のように破り 捨てることもできるデバイスができないとも限らないが、それ はまた別の話として、このように一口に「紙」(やペン)といっ ても、紙のどの側面に着目するかで、実装はまったく別の形態 になりうる。

カレンダーの場合も事情は同様で、カレンダーのどの部分に着 目するかで、大きくカテゴライズがわかれてくる。

スケジュールソフト(予定表、PIM等) 14をカレンダーと呼ぶこ ともある。実装、研究の数は多いので割愛する。

カレンダーをデスクトップに表示する壁紙をカレンダーと呼 ぶこともある。これまた実装の数は多いので割愛する。

アドビの「Photoshop Album」15、ソニー「PictureGear Studio」 <sup>16</sup>のカレンダービュー、カシオの「EXILIM」17のように、写真 をカレンダータイプに表示するものをカレンダーと呼ぶことも ある。暦本の「タイムマシンコンピューティング」も一種のカ レンダーといえるだろう。

## 3.SmartWrite

「紙」と一言で言うとき、そのイメージはさまざまにわかれる。 そこで重要なことは、どのような環境を「紙」と位置づけるか、 という仕様、モチーフにかかってくる。

筆者が考えた「紙」とは、次のような条件を満たすものであり、 次のようなニーズにこたえるメモ帳であった。

## ・長く使えること

コンピュータで紙ソフトを実現した場合、とくに付箋紙ソフト PDA などで顕著なのだが、作成したデータがアプリケーション に依存していることが多い。データじたいは汎用のたとえば BMP、PNG、JPEG 等であるとしても、保存するフォルダが アプリケーション直下であるなどの理由で、移動したり保存し たりすることが困難であることが少なくない。

このような場合、描いたメモはそのデバイスに限定されてしま うので、さまざまな要因でデバイスの寿命がくれば、メモは失 われてしまう。

そこで、長期にわたって使用できるようにするために、作成す る手書きメモソフトのファイル形式は、汎用の JPEG(Exif)と することにした。

標準的な(といういい方には語弊があるが)JPEG は、ファイル サイズを小さくするために、不可逆圧縮を行っている。したが って一度作成したファイルは、保存した時点で劣化し、仮に追 記をすれば、そのたびに劣化することになる。しかしながら、 紙のメモソフトと位置づければ、追記の機会はさほど多くはな いと考えた。

 BMP/PNG などに較べて、JPEG はデジタルカメラや携帯電 話等で圧倒的に広く普及していることもあり、どこでも使える ことを重視した。どこでも使えることも紙の大きな特徴である。

### ・ページモチーフをもつこと

紙ソフトはページをもつことを重要なモチーフとして位置づ けた。コンピュータのたいていのソフトウェアは小さな画面に 多数の情報を表示するために、スクロールバーを使用するのが 標準的となっているが、スクロールは紙らしさを損ねると考え 採用しなかった。

ページモチーフを実現するために、ページ=画面と見立て、画 面サイズのJPEG ファイルをぱらぱらめくったり、選り分けた りできるソフトを考えた。

#### ・手書きメモを描けること

あたりまえだが、描きたいと思うメモは文字であるとは限らな

い。したがって、手書きのちょっとしたイラストを入れられる ことを条件とした。

#### ・軽快であること

ぱらぱらめくったり、それ自身が軽量である紙の軽快さを目標 とした。

・書いたメモがコンピュータ的に無駄にならないこと

一度書いたメモは、コンピュータのなかで長く流用できること を重視した。この点で、不可逆圧縮の手書きメモだけでは心も とないので、キーボードからの入力も可能とした。

### ・操作が簡単であること

手書きメモとキーボードからの入力を両立するために、モード レスで常時どちらの入力をも受けつけるようにした。

通常、グラフィックソフトは、画面上にメニューパレットを表 示し、そこからペンの太さや色、描く図形などを選択して行う ことが多いが、メモが中心と割り切って考えれば、このような 多機能なメニューは操作を複雑化するだけで益はすくない。 画面上にメニューを出す場合、起動中に画面を見なければ操作

できないが、紙はたとえば暗闇で手探りで使うこともできる。 そこで、タスクトレイやアイコンなどの画面上のオブジェクト

を眼で見てタッチする方式よりも、画面の端のように、物理的 な位置によって起動できる方法を重視した。

操作の簡略化という点では、描いた文字や図形を自動で認識し てそこから想定される動作を実現するというジェスチャー認識 機能も有望と考えられている。五十嵐の「Chateau」18はジェ スチャー提案としては有効である。

しかしながら、ジェスチャー(やOCR や音声認識)などの認識 は、修正なしには使用できない低レベルにとどまっているとし かいえない。

文字認識をせず、ビットマップでペンの軌跡を残すのみとして いるのは、誤認識の修正には厖大な手間がかかるが、メモを書 いているときには、その手間をかけるほどの時間的余裕はない し、メモを見て修正する場合には、キーボードを用いたほうが 遙かに効率的で、したがって誤認識の修正をするような構造に すべきではない、ということからきている。

 1990 年ごろから、数度にわたって電子ペンを用いたシステム が開発されているが、これまでに成功例は皆無である。PDAま で含めても、成功例はない。ここでいう成功とは、製品が死な ずにラインアップされ続けていることを意味する。辛うじて、 シャープのZaurus19程度だろう。

メモという点では描いたストロークが残ることが、紙らしさの 最重要ポイントであると考えられる。

## ・保存操作が必要ないこと

紙は書いた瞬間に記録され、特別な保存作業が必要ない。紙を 標榜するソフトは少なくとも保存作業を必要としないことが望 ましいと考えた。

保存は自動的に行われるが、紙に記録した場合と異なり、コン ピュータで保存する場合には、保存時には、自動的に日時の情 報を付加することが可能である。紙に走り書きのメモをした場 合で、じつはそのメモをした日時が重要であることは少なから ず考えられるが、実物の紙を使用する場合日時はユーザーが付 加する義務を負う。この点で、コンピュータ上の紙メモソフト は、少しだけ実物の紙に対してアドバンテージをもつ。

保存はウィンドウを閉じた時点で行い、作成されたファイルは 自動的に任意のフォルダに保存できることとした。この場合、 任意のフォルダとは、具体的には年-月-日の階層構造をもった フォルダとし(変更は可能)、ファイル名も年-月-日、時刻を使用

## した。

ファイルはメモ作成終了時にその日のフォルダに自動的に保 存されるため、紙のメモのように「メモをなくす」ことが起こ りにくい。もっとも、最初からコンピュータのファイルとして メモを保存してしまうため、そのファイルを開く操作をしなけ れば、メモを見ることさえできないということになる。これは コンピュータでメモをとる場合には、回避できない問題である。

#### ・選べること

紙は安価であるために、いろいろな紙質やデザインを試すこと ができる。SmartWrite はコンピュータ上に実装するために、 紙質を変更することは困難だが、デザインは自由に変更可能で

ある。そこで、初期のデザインとして、ファンシーノート、原 稿箋、メモパッドなどをモチーフとして、90 種類以上のデザイ ンを準備した。

デザインはbmp ファイル等を使用可能であり、好みの画像を 使用できる。

以上の機能を重視したソフトを「SmartWrite」と呼ぶ。

# 4.SmartCalendar

### 4.1SmartCalendar への問題意識

 SmartWrite で作成したページ単位の紙画像ファイルは、コン ピュータの側から見ると複数のJPEG ファイルになる。

昨今、デジタルカメラの普及によって、WindowsXP のエクス プローラを筆頭に、コンピュータ上で複数のJPEG ファイルを 扱うソフトウェアが増えている。SmartWrite では、こうした 各種画像ソフトを使用することを前提にしている。

しかしながら、こうした各種画像ソフトは、写真や紙のメモを 扱うのには、不向きなところも少なくない。

たとえば次のようなことが問題と考えられる。

- ・枚数のスケーラビリティ
- ・スクロール操作の存在
- ・小さなサムネイル
- ・検索軸の不在
- ・過剰な能動性
- ・文字の扱い
- ・枚数のスケーラビリティ

既存の空間に存在する紙やメモをすべてコンピュータで扱う 場合、しかもそれが長期にわたる場合、扱う画像ファイルの総 数は、数万万から数百万枚に及ぶことが予想される2021。

希代の読書家でもあった安原によれば、ひとが一生に読める書 籍は約5 万冊であるという22。仮にこれをすべて200 ページの 書物であると仮定した場合、総数は、200×5 万=1000 万ペー ジ=1000 万ファイルとなる。余裕をとれば最大 2000 万ファイ ル程度を扱えることが必要であろう。

ファイルを扱うデータベースをあらかじめ作成するGoogleの Picasa<sup>23</sup>のような作りのソフトウェアの場合、作成したデータ ベースファイルが1GBを超えると、起動に30 分以上もかかる など、事実上扱える範囲は3万枚程度で限界が来てしまう。

アップルのiPhoto24では、Mac miniでOS-X Tigerで駆動した 場合、1 枚の写真の登録に約 25~30 秒必要で、せいぜい数百 枚規模で動かすのがせいぜいである。

アドビの PhotoShop アルバムは、最大扱えるファイル数が 64000 に限られており、そもそも対象外である。

神原の「Photorium」25は、あらかじめ写真リストを作成して 再生するため、適当なタイミングで新規の写真を追加する作業 を行う必要がある。

それでは、この2000 万ファイルは目標として高く設定されて

いるのかといえば、必ずしもそうともいえない。ウェアラブル/ ユビキタス系の常時記録/ぜんぶ記録系のニーズでは、1 日に数 千枚~数万枚の写真ファイルができることもめずらしくない。 そこで、当面われわれが作成するソフトウェアの目標は、数千 万枚程度、1 日あたりで 2000 枚程度とし、データベースを作 成する場合、内部で自動的に生成することにした。

・スクロール操作の存在

 1 フォルダあるいは同時に表示する枚数が増えてくると、エク スプローラに代表されるファイルシステムでは、煩雑なスクロ ール操作をしなければすべてのファイルを一覧できなかった。

廣池の「類似画像検索&ブラウジングシステム」26のように空 間上に写真を配置したり、田中の「STAMP/PhotoWalker」27 28 のように、平面上に写真をばらまいて表示したりできるような 空間を実現した場合、同じ空間で多数の写真を扱える可能性が 出てくる。

トリワークスの「PicUpDESK」29は、最大で200 枚を扱える としている。

渡邊の「Memorium」30および神原の「Photorium」では、ウ ィンドウ空間内に時間軸を取り入れることで、一定時間内に多 数の情報や写真を表示する。

スクロールは、同時に見る写真を機械的に制限するが、写真に 表現されたものをひとが内面化し、能動的にかかわっていくた めには、ワーキングメモリ31内にあるうちに「見る」ことが不 可欠であり、煩雑なスクロール作業はひとの写真を見る気持ち をスポイルする。

そこで、作成するソフトはスクロール作業をしなくてよいよう にした。スクロールがないことによって、紙らしさを表現する ことも可能になった。

## ・小さなサムネイル

写真を「見る」ものだとすれば、見えなければフラストレーシ ョンがたまる。とくに Windows 標準のエクスプローラは、サ ムネイルのサイズが小さく、サムネイルを見てもなにが映って いるかわからない。

そこで、作成するソフトは、ディスプレイが許す限り充分なサ イズのサムネイルと考える180×135 ピクセルを確保した。

### ・検索軸の不在

 1 枚の写真は驚くほど多数の情報をもっている。風景が映って いればその場所がキーとなるし、そのときの記憶をよみがえら せることができれば、そのときいっしょにいた人や交わした会 話まで、芋づる式に甦らせることができる場合もある。そこで、 本ソフトでは、積極的に検索軸として時刻を採り入れることと した。時間軸は人間にとってきわめて強力な検索軸である。

## ・過剰な能動性

写真を整理するという作業は一見すると能動的に聞こえるが、 押し入れの中から出てくる袋に入ったままの写真を例に出すま でもなく、整理できる写真がある規模を超えると能動的には作 業できない。

田中のPhotoWalker は、写真と写真を空間的につなぐことを 目的としているが、つなぐ作業をすべてひとつひとつ人手で行 うため、日常的に常用するユーザーは稀である。

神原の「Photorium」は、能動的な作業を必要としないため、 エンドユーザーは単に写真を放置しておけばよい。

そこで、作成するソフトでは、ユーザーは必要なときだけかか わるだけで充分な恩恵を得られるようにした。

・文字の扱い

写真ソフトは写真を扱うことを主眼とする。 しかし写真には、キャプションが不可欠であり、文字を機能的 に扱うことは必須である。

以上のようなニーズに基づいて、「SmartCalendar」と呼ぶソ フトウェアを設計した。

## 4.2SmartCalendar の実現

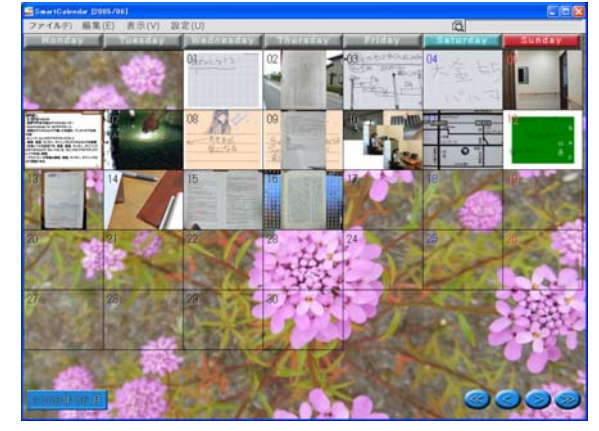

 SmartCalendar は、カレンダー型の外観をし、Exif(やJPEG などのタグ情報)を扱え、写真と文字とを融合した軽快なシェル ソフトである。

SmartCalendar は、おおまかに、次の機能をもつ。

・シェル機能(エクスプローラに代わるシェル機能) ・能動的受動的の2 種類のスライドショウ機能(テキストファイ

ルもスライドする機能)

・検索機能(JPEG アプリケーションセグメント、Exif タグと テキストファイルを同時に検索できるgrep 機能)

・JPEG アプリケーションセグメント、Exif 編集機能(スライ ドショウの最中によい写真/悪い写真を評価しそれをコメント 化する、コメントを書き込むなどの機能)

・カレンダー機能(予定表機能)

## ●シェル機能

 SmartCalendar は、ドラッグ&ドロップで他のフォルダ(FTP 等)とやりとりができる(受けとることもできる/他のフォルダか ら移動してくることもできる)。

ゴミ箱に移動することで削除ができる。

メモをとることや、ファイルを移動することで新規のファイル を作成でき、新規のフォルダを作成できる。

任意のアプリケーションを起動できる。

ウィンドウの左にツリー構造をペイン表示できる。

多重起動可能とし、SmartCalendar 同士でもやりとりを可能 とする。

これらはいずれもダイレクトオペレーションによって実現し ている。

すなわちユーザーは、単に写真を移動するだけ、単に文字を書 くだけで、自動的にファイルが作成される。ファイルを作成す るという意識さえ必要ない。

もちろんすべての操作は自動的に保存されているので、保存す るという意識もない。いっぽう、コンピュータ的には、ファイ ルは年-月-日の構造のもとに作成され、管理される。

#### ●フォルダ構造

ファイルの構造や管理方式には、古くはUNIX風(「bin」「boot」

「dev」「etc」「home」「initrd」「lib」「lost+found」「misc」「mnt」 「opt」「proc」「root」「sbin」「tmp」「usr」「var」)に始まり、 Windows的な「My Documents」「My Pictures」など、いろい ろなものが提案されている32。

ファイルに対するエンドユーザーの典型的な問題は、保存した ファイルが見つからないということに尽きる。最新のOS では、 検索機能を充実させることで解決を図ろうとしているが、 SmartCalendar では、別のアプローチをとる。すなわち、日 付順の整理である。

整理にはいろいろな方法があり、ワーマン33によれば(1)カテゴ リー、(2)時間、(3)位置、(4)アルファベット(五十音)順、(5)連続 量というが、これをコンピュータにあてはめた場合、典型的な のは、デスクトップにぶちまけておく、という方式である。こ の方式は整理できる数の最大数がデスクトップの広さに制約を 受けるが、それでも昨今のディスプレイはそれなりに広く、ツ インディスプレイなども使えるようになっている。とはいえ、 「見えるところにあれば安心」とは、逆にいえば「見えないと ころにあるからファイルがなくなったと思い不安」を意味して おり、見えれば解決する問題なのではないか、と考えた。 その方法が、一貫性のあるファイル構造(年-月-日)と、サムネ

イルによって表示し続けることである。

 SmartCalendar では、ファイル構造に、年-月-日を使用する。 年-月-日のファイル構造のメリットは、年を4 桁の西暦で記述 した場合、ぜったいに重複が起こらないということであり、「昨 日」「今日」「明日」という相対的な構造をも、容易に扱えるよ うになることである。

現に、筆者は 80 万件の写真データを、年-月-日の構造で、無 理なく整理できているという実例があり、その程度の有用性は あると考えられる。

デメリットとしては、テーマ単位、ひと単位での整理に不向き ということであるが、テーマ単位、ひと単位での情報整理が「つ ねに整理し続けなければ破綻する」可能性をもっているのに対 して、まだその可能性は少ないといえ、相対的には評価できる と考える。

もっとも、年-月-日の構造は、万能というわけではない。たと えば、年-月-日の構造は、ファイルを小分けしてしまって、探 すのを困難にする。

テーマ単位、ひと単位等の構造を無視するわけではなく、 SmartCalendar の発展形として、多様な分類をも許容するよ うにはしておく。

●ダイレクトオペレーション

 SmartCalendar では、ファイル(主として写真)をダイレクト に扱う。

他ウィンドウ等へもダイレクトにドラッグ&ドロップ可能と するため、SmartCalendar 上では、ファイル名を表示する必 要がない。

逆にいえば、通常ファイル名を必要とする場合というのは、ド ラッグ&ドロップに対応していない非標準のデータ形式をもっ たアプリケーション同士で、メールに添付するのにファイル名 を記述する必要があったり、ホームページに URL を記述する というような場合である。

 SmartCalendar では、扱うファイルは基本的にJPEG ファイ ル、テキストファイルに限られ、汎用性が高く、また目的とな る写真をダイレクトにドラッグ&ドロップして、フォルダ名の 記述とすることができるので、ファイル名によってファイルを 特定する必要がない。

つねに、サムネイルによって、中身を確認しながらファイル操 作を自然な感覚で行うことができるのが、SmartCalendar の 最大の特徴である。

#### ●カレンダー

 SmartCalendar は月表示、週表示、日表示などのモードをも つ。それぞれをダイレクトオペレーションで変えられる。 カレンダーはフォルダ構造を反映する。すなわちフォルダは基 本的に年-月-日の構造とし、年-月-日の構造のフォルダをカレン ダー型に情報を表示する。

カレンダー内に写真(Exif/JPEG)と予定(テキスト)を表示する。 1 カ月表示のデフォルトは月曜起こしとする。日曜起こし、あ るいはその他の曜日を起点にすることは設定で可能とする。

月によって 5 週表示と 6 週表示を分けるようなことはせず、 常に6週表示とする。月によって週の数が変わると、サイズの 変化が起こり、気持ちを不安にさせるため、一貫性を重視する。 カレンダー状態では、縦長の写真は縦長に表示する。表示した 左右は背景(あるいは重ねた写真を)表示する。

### ●1日表示

1 日表示では、縦に時刻、横軸を分とする。

縦軸の時刻は、デフォルトでは、9時から16時までを表示す る。最上位は8時以前、最下段は、17 時以降とする。 横軸は60 分を均等割りし、該当する時刻に写真をサムネイル 180×135 ピクセルで表示する。

●一覧表示(ぜんぶ表示)

一覧表示は、1 日の写真をぜんぶ一度に見るために使用する。 一覧表示では、似た写真を提案することを検討する。一覧表示

<sub>レ</sub>。 ○×△□♥♥ のアイコンを表示した領域を表示し、 そこにサムネイルをドラッグすることで、タグづけを行う

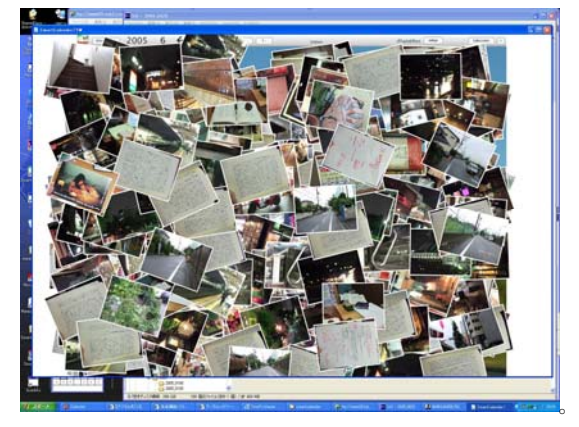

●スライドショウ機能(テキストファイルもスライドする34) 時間経過またはメニュー操作(命令+S)をすることで、スライド ショウモードに移行する。スライドショウの対象とするファイ ルは、現在表示しているモード以下のフォルダとする。たとえ ば1日表示をしている場合には、その日の写真を表示する。 表示はくり返し行うループ方式と、一定時間が経過したら、別 のカテゴリー写真を表示する方式とを設定可能とする。別のカ テゴリーは、1 年前の同じ月/週/日、GPS タグによる検索、予 定タグで同じコメントが入っている場合などが考えられる。

## **●写真の評価(Exif 編集機能)**

スライドショウの最中によい写真/悪い写真を評価しそれをコ メント化する、コメントを書き込むなどの機能をもつ。 写真は3通りの評価軸で評価し、コメントタグに書き込む。

# ・好き/嫌い♥♥

- ・写りのよい/悪い○×
- ・公開可能/プライバシー□△
- 
- ●カレンダー機能(予定入力表示機能)

 SmartCalendar には予定を書くことができる。 予定はiCal方式35とSmartCalendar方式(テキスト形式で標準 と簡易の2種類)を選択可能とする。

●予定から写真への情報の転記

 SmartCalendarでは、写真と予定のマッチングと転記を行う。 予定に書いた時刻と、Exif 内に同じ撮影時刻をもつ写真があっ たら、その写真のExif のなかに予定の文字列を書き込む。

## 5.仕様と実装の分離

 SmartWrite とSmartCalendar の開発は、仕様と実装を分離 して行った。仕様と実装を分離することで、複数の実装を許容 し、多様な表現が可能となるためである。

仕様と実装をわけた例には、坂村のTRON36がある。TRONで は、組み込み用で小規模なITRONは複数実装されたが、エンド ユーザー向けのBTRONはほぼひとつの実装しか存在しなかっ た。

そこで、とくにSmartCalendarでは、積極的に複数実装を同 時に進めることとした37。

今後は、仕様に沿った実装であるかどうかを検定する検定表 を作成予定である。これにより、ソフトの仕様準拠度を数値化 でき、機能の底上げを果たすことができる。

# 6.議論

- 6.1 SmartWrite
- ・だれのためのソフトか

コンピュータを紙のようにしてメモをとる人向け。

コンピュータのヘビーユーザーであるにもかかわらず、紙のメ モを手離せない人向け。

・文字認識はしないのか

しない。認識をただすのに時間と手間がかかるようなものは、 瞬間的なアイデアを書きつける道具とはいわない。

・文字認識をしない一方でジェスチャーを採り入れた理由は? それをいわれると弱い。比較的に時間のあるときに行う設定機 能には使っているが、メモをとる機能には使用していない。将 来的にジェスチャーや文字認識が確実に動作するようになった 時点で採り入れたい。

・起動方法が特殊ではないか

特殊であり、特殊なものは受け入れ難いと思うが、手探りで動 作できることを考えると代替案が思い当たらない。

# 6.2 SmartCalendar

・だれのためのソフトか 毎日写真を比較的定期的に撮影する人向け。 SmartWrite ユーザー向け。

・カレンダー以外に軸はないか? 軸がカレンダーでよいか? 伊藤らの空間配置38、相澤のGPS39、間瀬、角のマンガ40、上 田の家(ユビキタスホーム) 41など複数の軸はあるが、 SmartCalendarはカレンダー(時刻)に着目した。

・コメント予定の転記はうまくいくのか?

評価中。自動での転記はうまくいかない可能性がある。 SmartCalendar のコンセプトは、基本的には自動にしない、 ということである。AI の大失敗に学ぶべきであって、自動だけ はぜったいだめだろう。

しかしながら予定の転記は自動にしている。なにもないよりは 入っていた方がよいのではなかろうか、というのが、仕様策定 時の著者のスタンスである。コメントが多くて困るのと、少な くて(存在しなくて)困るのと、どちらがよいかというのを考え れば、多くて困るのを体験してみたらどう感じるのだろうか。

・モードレスといいつつかなり細かくモードがある それぞれのモードでできることをうまく分離しているので、モ ードのあることを感じさせないのではないか?

#### 7.おわりに

以上、紙のように手軽に書けるメモソフト SmartWrite と、 メモと写真を見続けるカレンダー環境 SmartCalendar のコン セプトについてまとめた。両者はどちらも現在実装中で、仕様 と実装が並行して行われている。

#### 謝辞

実装にかかわっていただいた、大坪五郎、加藤直樹、中村聡史、 吉本龍司、渡邊恵太(五十音順)その他の各氏に感謝する。

もっとも初期に議論に参加していただいた川崎禎紀氏に感謝 する。

適切なタイミングで絶妙のアドバイスをいただいた伊知地宏 氏に感謝する。

 SmartWrite とSmartCalendar は、2004 年度IPA 未踏ソフ トウェアに採択され、支援を受けた。

#### 参考文献

 $[1] \;\; \sphericalangle \;\; \not \subset \;\; \beta \;\; \sqcup \;\; \negthinspace \supset \;\; \beta \;\; \;\; \text{oneNote,}\;\; \underline{\text{http://www.microsoft.com/}}$  $[1] \;\; \sphericalangle \;\; \not \subset \;\; \beta \;\; \sqcup \;\; \negthinspace \supset \;\; \beta \;\; \;\; \text{oneNote,}\;\; \underline{\text{http://www.microsoft.com/}}$  $[1] \;\; \sphericalangle \;\; \not \subset \;\; \beta \;\; \sqcup \;\; \negthinspace \supset \;\; \beta \;\; \;\; \text{oneNote,}\;\; \underline{\text{http://www.microsoft.com/}}$ japan/users/onlinereseller/office/onenote/default.asp, 2003. [2]Plussoft, PenPlus, http://www.plussoft.co.jp/penplus/,

[3]付箋紙ソフト。たとえば、付箋紙 21, <http://www.roto21.net/> husen/husen2k.html, <http://www.forest.impress.co.jp/article/> 2004/01/15/fusenscrapbook.html等

[4]Jun Rekimoto, "Time-Machine Computing: A Time-centric Approach for the Information Environment", ACM UIST'99, 1999.

[5]暦本純一, Time-Machine Computing, <http://www.csl.sony.co.jp/> person/rekimoto/tmc/, 1999.

[6]洛西一周(永田),紙,http://www.ki.rim.or.jp/~kami/

[7]加藤直樹,小國健:ぱらぱらウィンドウ:ウィンドウの切り替えを容易 にするインタフェース,インタラクション 2003論文集,pp.123-130, Feb. 2003.

[8]神原啓介, 安村通晃: ちらりウィンドウ:隠れたウィンドウを覗き見 る, インタラクション 2004論文集, , March. 2004.

[9]暦本純一、松下伸行, DataDesk, SONY CSL オープンハウス 2003. [10]小池英樹、小林、佐藤洋一、"紙と電子情報を統合する机型実世界指 向 イ ン タ ー フ ェ ー ス EnhancedDesk と そ の 応 用 " http://www.hci.iis.u-tokyo.ac.jp/~ysato/IPSJ01.pdf、情報処理学会論 文誌 Vol. 42, No. 3, pp.577-585, March 2001.

[11]増井俊之, 椎尾一郎, 福地健太郎. 紙 GUI による情報家電制御. 第 59 回情報処理学会全国大会特別セッション(1)講演論文集, pp.73-74, September 1999.http://pitecan.com/papers/IPSJ59.pdf

[12]電子ペーパー。たとえば http://premium.nikkeibp.co.jp/ebook/ [13], MangaMeeya, http://db23c.dnsalias.com/MangaMeeya/, .

[14]カレンダー型スケジュールソフト。たとえば Palmdesktop,

http://www.palmone.com/jp/support/downloads/ 、 舞 暦 Maica, http://www.maitown.com/soft/micimgm.html等。

カレンダーをデスクトップに表示する壁紙

[15] ア ド ビ , Photoshop Album, <http://www.adobe.co.jp/> products/photoshopalbum/overview/main.html, Sep. 2003.

[16]  $\mathcal{Y} = -$ , PictureGear Studio, <http://www.vaio.sony.co.jp/> Products/Solution/PictureGearStudio/browse\_body.html,.

[17]カシオ計算機, EXILIM

[18]五十嵐健夫, John F. Hughes, 「要素指定と候補提示による 3次元図 形の描画 」, 日本ソフトウェア科学会 第9回インタラクティブシステ ムとソフトウェアに関するワークショップ(WISS2001)論文集, 兵庫県淡 路島(ホテルニューアワジプラザ), 2001年 12月. [19]シャープ,Zaurus

[20]美崎薫、河野恭之, 記憶する住宅 ~59万枚のディジタルスキャン画 像+ディジタル写真の常時スライドショウ・ブラウジングによる過去記憶 の甦り,インタラクション 2004論文集, , March. 2004.

[21]Y. Kono and K. Misaki, Remembrance Home: Storage for re-discovering one's life, In Proc. Pervasive2004 Workshop on Memory and Sharing of Experiences, Vienna, Austria, April 2004.

[22]安原顯, 読んでもたかだか五万冊! 本まみれの人生, 清流出版,

[23]Google, Picasa, http://picasa.com/google/, .

[24]アップルコンピュータ,iPhoto, http://www.apple.com/, . [25] 神 原 啓 介 , Photorium,

http://sappari.org/hiki/hiki.cgi?Photorium, Dec. 2003.

[26]廣池敦,類似画像検索&ブラウジングシステム,ユービキタスフォーラ ム 2001,Nov. 2001.

[27]田中浩也,有川正俊,"STAMP" ,日本ソフトウェア科学会 第9回インタ ラクティブシステムとソフトウェアに関するワークショップ(WISS2001) 論文集,pp.-, Dec. 2001.

[28] 田 中 浩 也, "PhotoWalker," PhotoWalker 制 作 グ ル ー プ, http://www.photowalker.net/, April 2003.

[29] ト リ ワ ー ク ス , PicUpDESK, ト リ ワ ー ク ス , http://www.pickudesk.com/, Dec. 2004.

[30]渡邊恵太,安村通晃,"眺めるインターフェースの提案とその試作," 日本ソフトウェア科学会 第 10 回インタラクティブシステムとソフトウ ェアに関するワークショップ (WISS2002) 論 文 集 ,pp.99-104, http://www.hi.sfc.keio.ac.jp/~kei/papers/wiss2002Color.pdf, Dec. 2002.

[31]苧阪満里子,脳のメモ帳 ワーキングメモリ,新曜社,July 2002. [32]美崎薫, 今さら人には聞けない Linuxの超基本,すばる舎,May 2003. [33]リチャード・ソール・ワーマン, 情報選択の時代, 日本実業出版社,. [34]TUNE, 次 々 実 行 <code>http://homepage3.nifty.com/~tune/\_t7FQhmy.html, June 2004.</code>

[35]Apple Computer, iCal

[36]坂村健, TRON, 社団法人トロン協会, http://www.tron.org/, June 1984.

[37] 谷内みどり, PhotoLog, オフィスゼロプロデュース, http://smartproject.hp.infoseek.co.jp/index.html, March 2003.

[38]Masaki Ito(伊藤昌毅), Jin Nakazawa, Hideyuki Tokuda: A Framework for Personalizing Action History Viewer(個人の行動履歴ビューアーの ためのフレームワーク), Pervasive 2004 Workshop on Memory and Sharing of Experiences, pp.87--94, April, 2004.

[39]相澤清晴, Capturing and Efficient Retrieval of Life Log(ライフ ログ:体験映像の効率的な記録と検索), Pervasive 2004 Workshop on Memory and Sharing of Experiences, , April, 2004.

[40]角康之, 坂本, 中尾, 間瀬健二,コミックダイアリ:経験や興味を伝 え合うための漫画日記, インタラクション 2002, 情報処理学会主催, 2002年 3月.

[41] 上田博唯, ユビキタス生活支援のためのロボットインタフェース, UKARI プロジェクト報告 No.4,.